### **Duplicate Enrollment Audit Portal (DEAP) User Guide**

The Office of Information Technology is pleased to announce the release of an upgraded Duplicate Enrollment Audit Portal (DEAP) to manage students who appear to be enrolled in more than one school district simultaneously. The system is designed to speed up response time, allows you to review students in your district who are enrolled in more than one district and confirm or correct data using an online form.

#### **How to access the DEAP Application**

- 1. **Open** your Web Browser Internet Explorer/ Mozilla Firefox/ Google Chrome/Safari
- 2. **Type** in the DEAP website address:<https://eis.ade.arkansas.gov/deap>
- 3. **Enter** your Triand log in information.
- 4. **Login**.

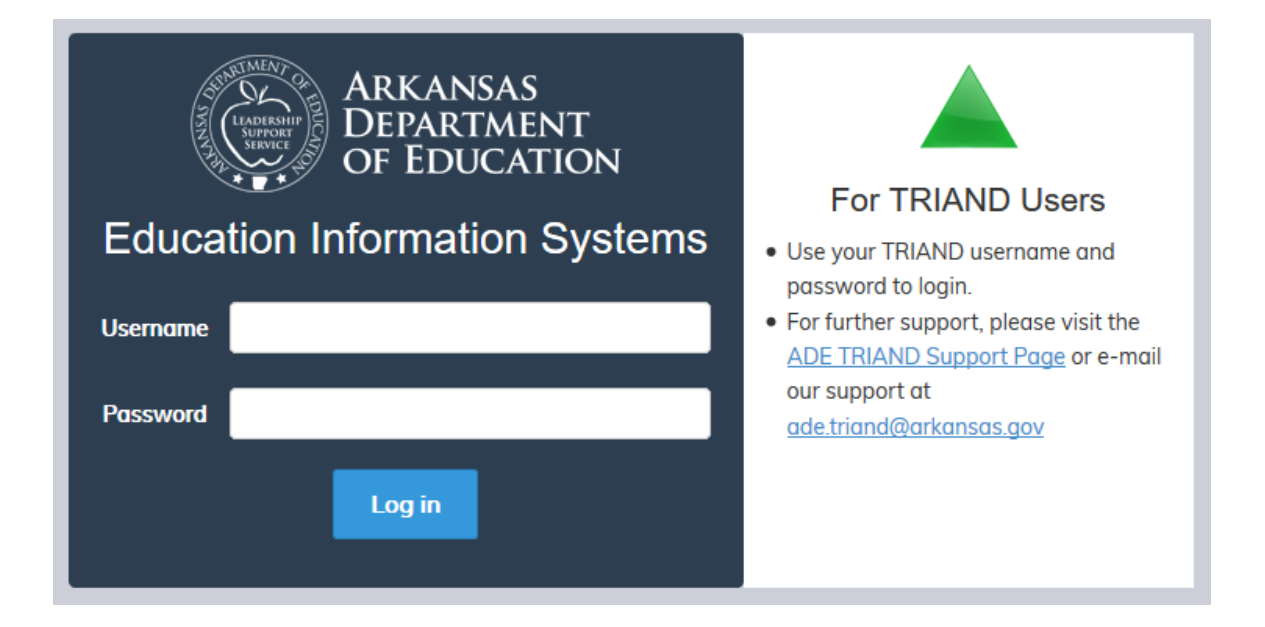

#### **After login**

The DEAP homepage will display a list of all students currently enrolled in your district who appear to be enrolled at more than 1 school district. The State ID, last four digits of SSN, District, School LEA, School Description, Student Name and Grade will display.

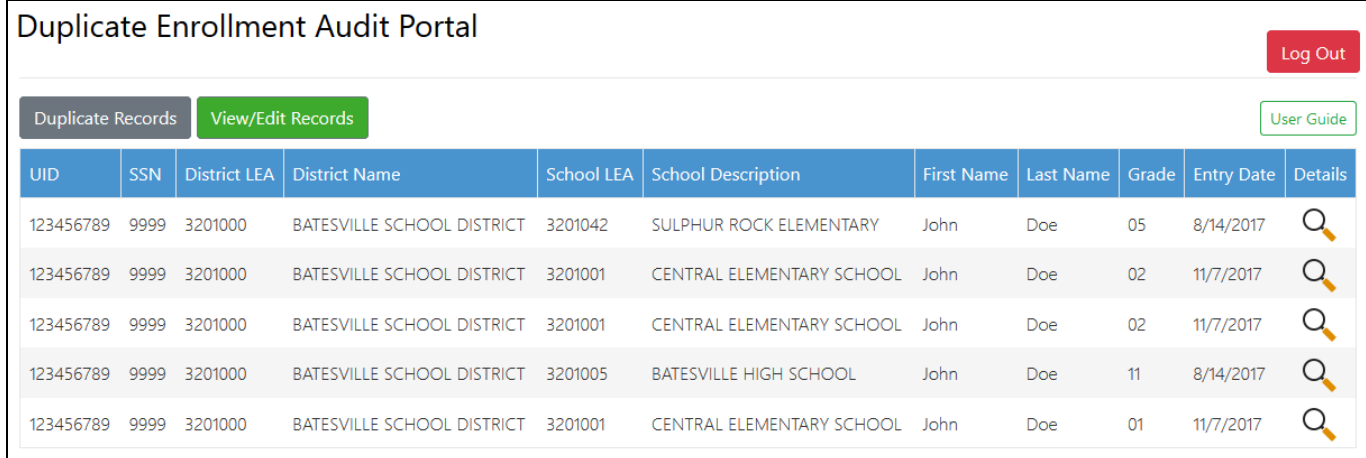

Note: All data used in this tutorial is a sample data.

#### The data in the table can be sorted by **Clicking** the column header. (A-Z & Z-A)

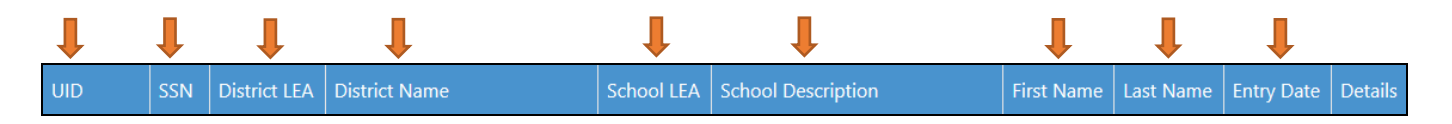

#### **Audit**

To audit the information, click the "Details" icon of the student record.

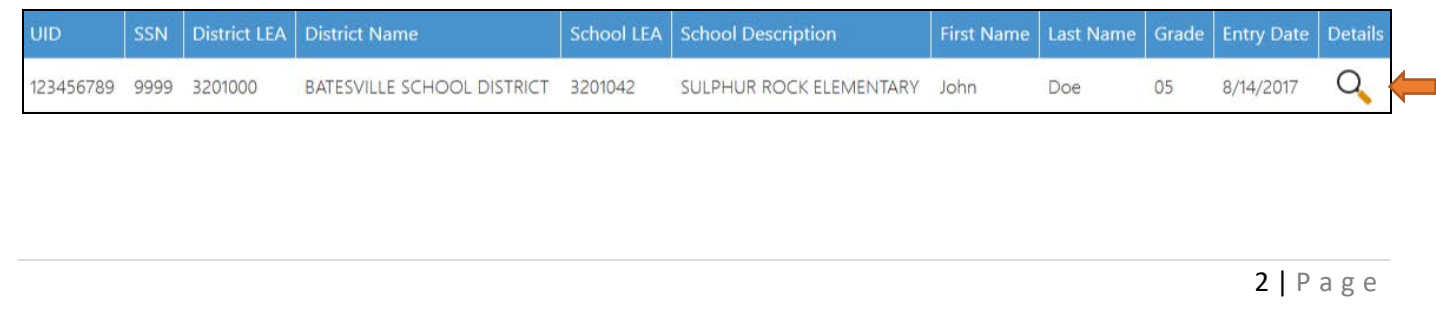

The student information will display with instructions. Fill out all applicable information requested on the form.

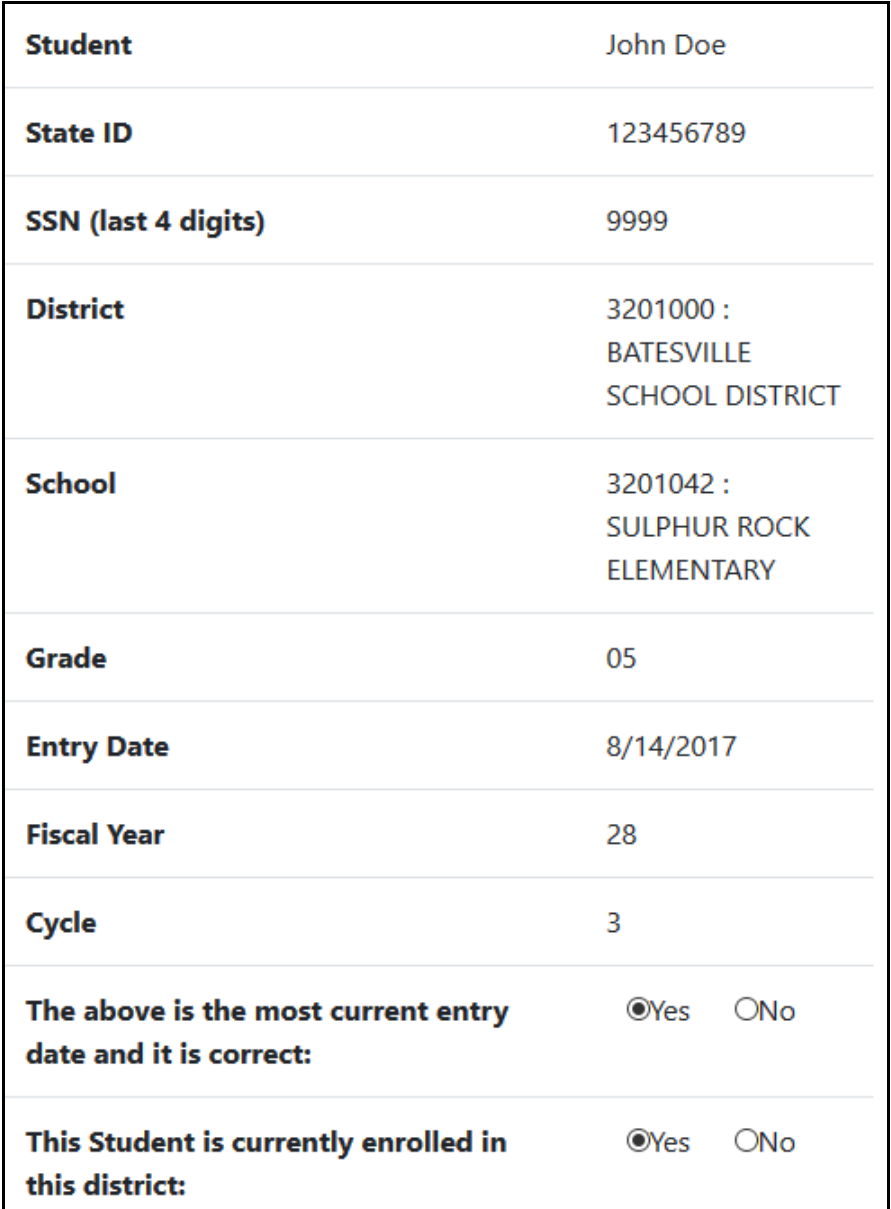

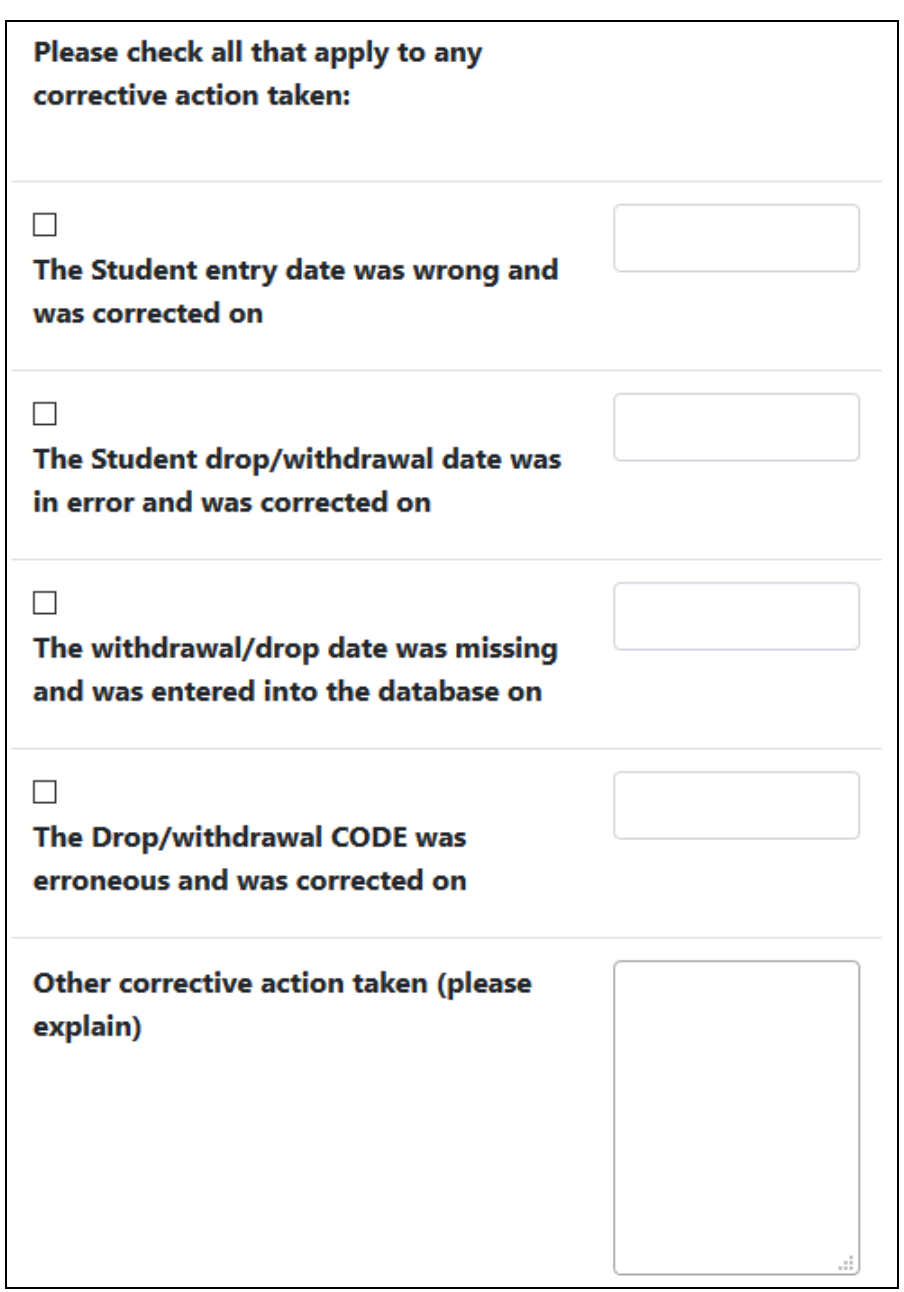

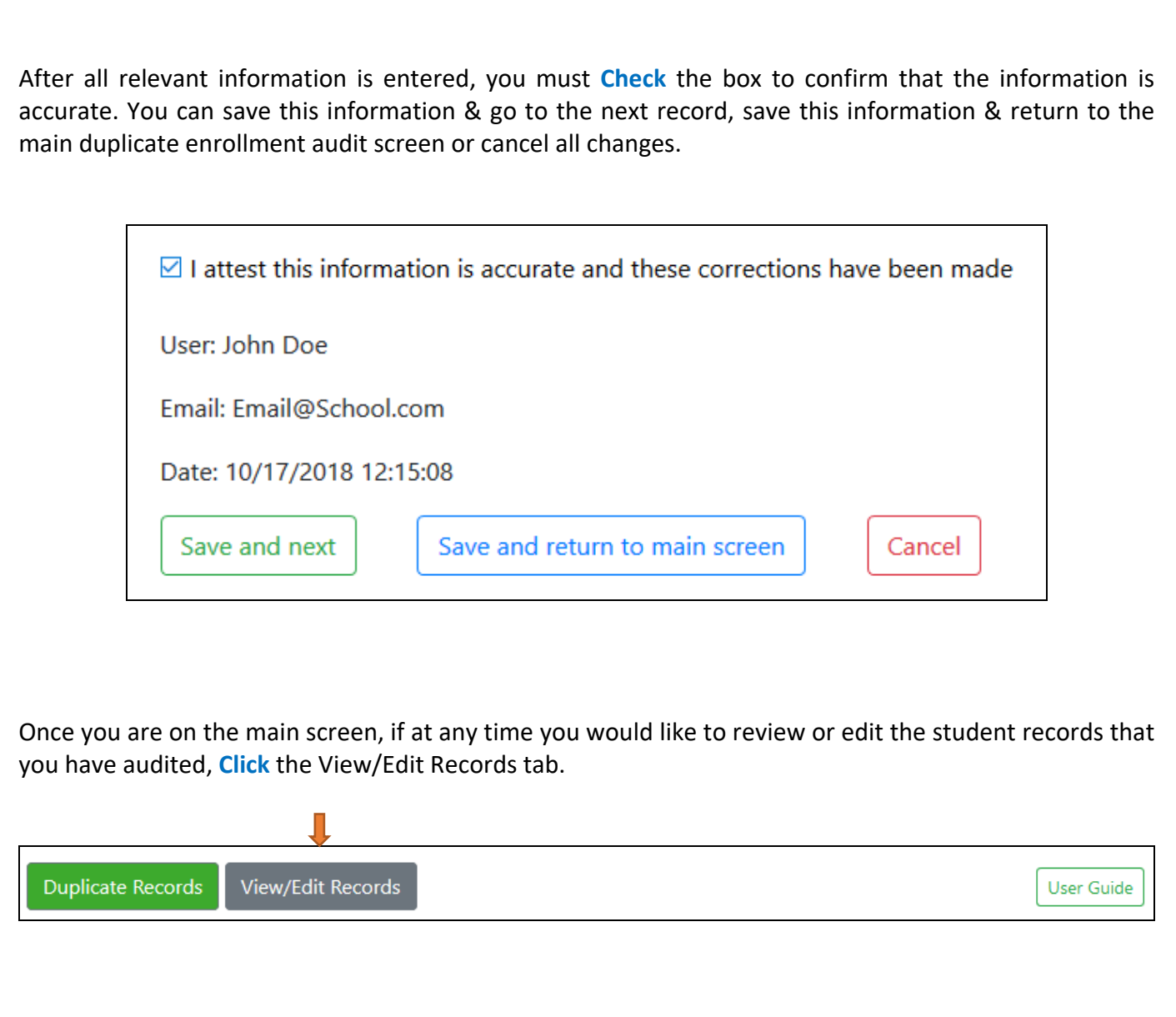

#### **Click** the "Details" icon of the record to make any edits

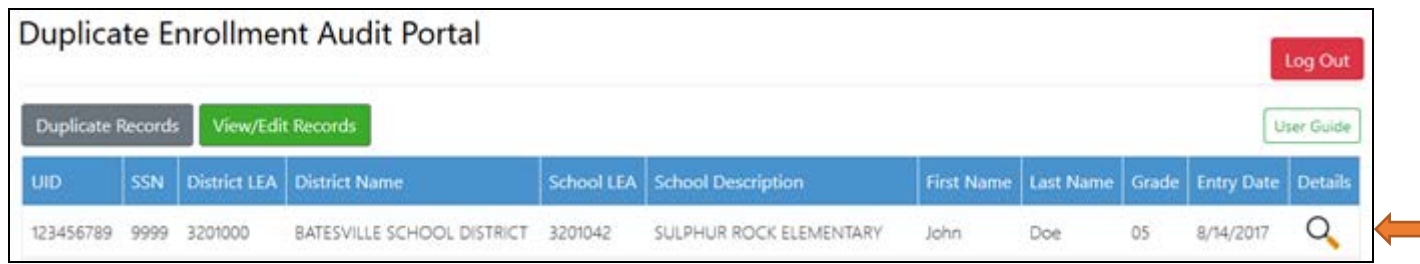

Once all duplicate enrollments have been audited, the main duplicate enrollment screen will indicate that no duplicate enrollments have been found. You can click View/Edit to make any final changes before printing.

#### **Print**

When all changes are final and no duplicates are found, you must check the box to attest that all information is accurate and enter your phone.

**Click** "Go to print" to open a printer friendly format to keep for your records.

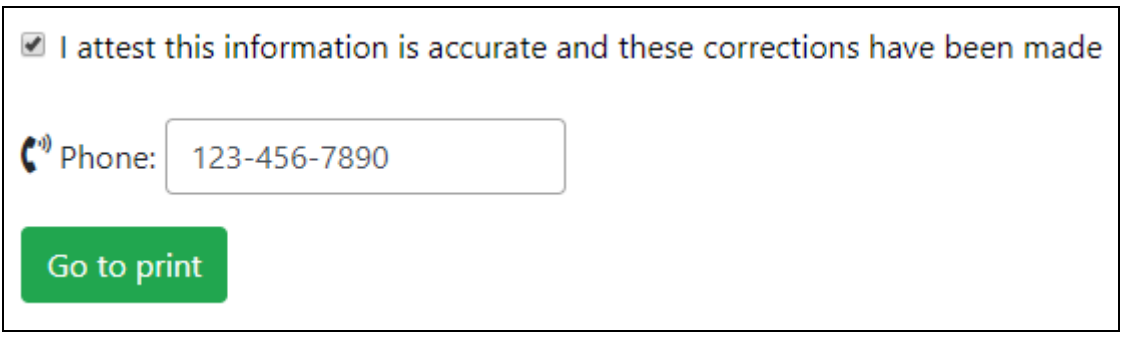

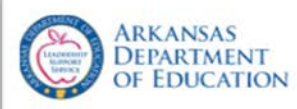

### **Duplicate Enrollment Audit**

#### **Certification of Duplicate Enrollment Verification and/or Corrections**

School District: BATESVILLE SCHOOL DISTRICT LEA#: 3201000

I verify that the following students listed as enrolled in more than one Arkansas school ARE CURRENTLY ENROLLED and are attending classes in BATESVILLE SCHOOL DISTRICT.

#### Contact Email: district@mailinator.com **Contact: District, District**

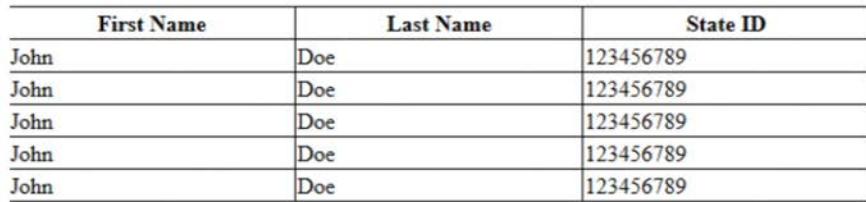

Date: 10/17/2018

Print and keep this for your records. If the ADE is unable to resolve duplicate enrollment issues because a conflict exists with a student still showing in another district, you will be contacted by mail or phone.

If you have questions, please contact Tammi Rickert (tammi.rickert@arkansas.gov) at 501-682-9036

Print–Out form 1 Sample

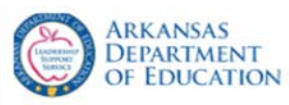

# **Duplicate Enrollment Audit**

### **Certification of Duplicate Enrollment Verification and/or Corrections**

School District: BATESVILLE SCHOOL DISTRICT LEA#: 3201000

I verify that the following students listed as enrolled in more than one Arkansas school ARE CURRENTLY NOT ENROLLED and are not attending classes in BATESVILLE SCHOOL DISTRICT.

Contact Email: district@mailinator.com

**Contact: District, District** 

#### Date: 10/17/2018

Print and keep this for your records. If the ADE is unable to resolve duplicate enrollment issues because a conflict exists with a student still showing in another district, you will be contacted by mail or phone.

If you have any questions, please call Tammi Rickert (tammi.rickert@arkansas.gov) at 501-682-9036

Print–Out form 2 Sample

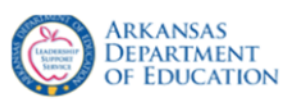

# **Duplicate Enrollment Audit**

### **Certification of Duplicate Enrollment Verification and/or Corrections**

School District: BATESVILLE SCHOOL DISTRICT LEA#: 3201000

If there were any names on the duplicate enrollment list that the district was unable to reconcile, please list below and state the reasons under "Comments."

Contact Email: district@mailinator.com

**Contact: District, District** 

**Student Name State ID Comments** 

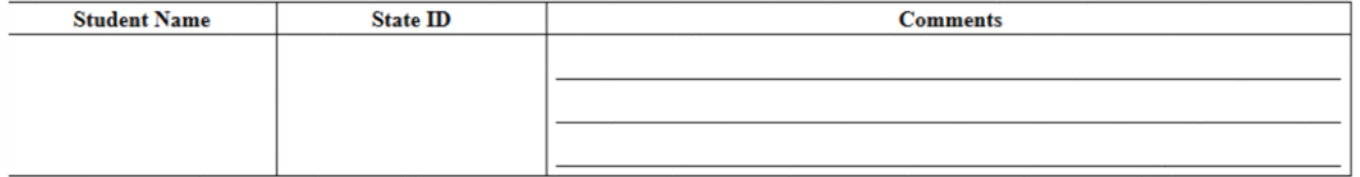

Date: 10/17/2018

Print and keep this for your records. If the ADE is unable to resolve duplicate enrollment issues because a conflict exists with a student still showing in another district, you will be contacted by mail or phone.

If you have questions, please contact Tammi Rickert (tammi.rickert@arkansas.gov) at 501-682-9036

Print–Out form 3 Sample